# **September 2018 19 The LOS ANGELES COMPUTER SOCIETY NEWSLETTER 1999 11 THE LOS ANGELES COMPUTER SOCIETY NEWSLETTER**

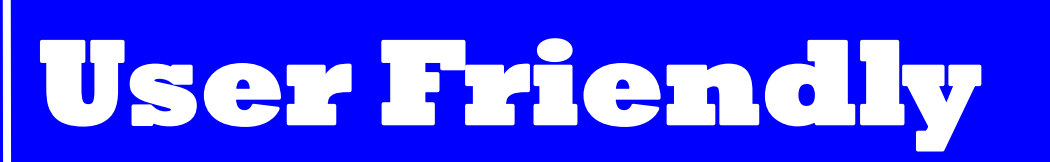

# **Volume 35 Issue 9**

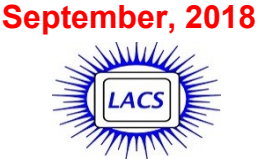

### **IN THIS ISSUE**

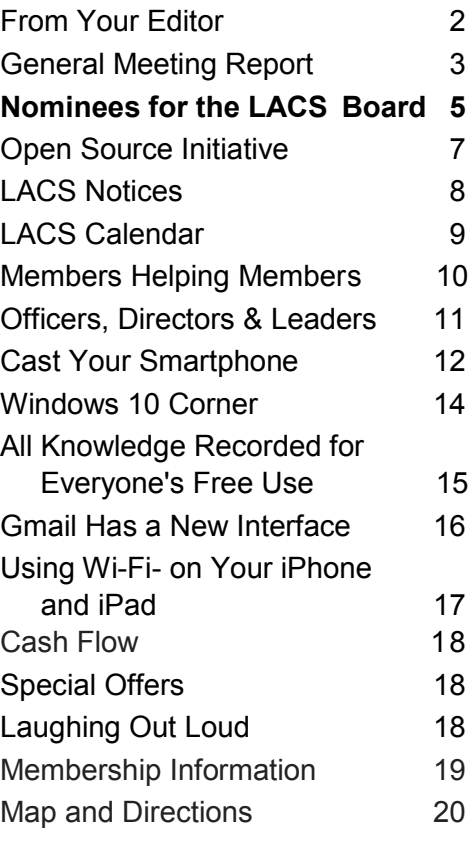

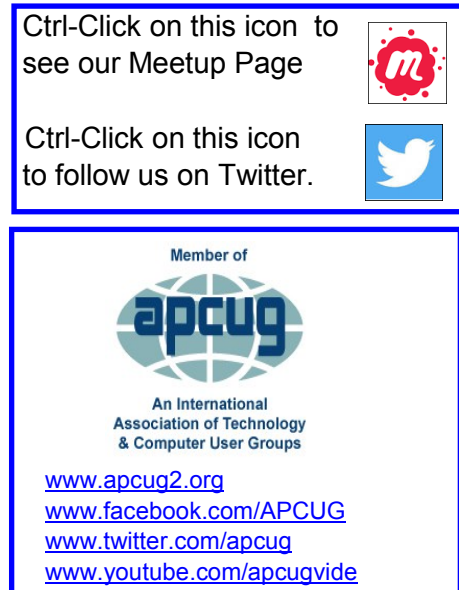

# **SEPTEMBER 11 GENERAL MEETING**

# **Social Media**

Speaker: **Abby Stokes,** 

APCUG Speaker's Bureau Speaker and Author

Abby Stokes will explain what everyone's talking about when they bring up Facebook, Twitter, and other social networking sites. Learn what a hashtag is vs. a gif and how to responsibly determine what is factual before passing it on. She'll also share how you can enjoy the benefits of social media without risking the loss of your privacy.

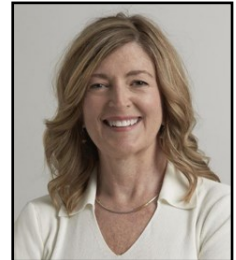

#### **Meet Our Presenter**

Author of *Is This Thing On?* A Friendly Guide to Everything Digital for Newbies, Technophobes and the Kicking & Screaming, Abby has single-handedly helped a quarter million digitally challenged people cross the Digital Divide and get online. Over the past 20 years, she's visited more than 22 states, 120 public libraries, over 100 senior centers and computer clubs, and she has hosted webinars across the country. Abby has taught courses in basic computing at Cooper Union and New York University's School of Lifelong Learning, as well as computer skills to private and corporate clients. She has lectured on this and other topics across the country and as part of APCUG's Virtual Technology Conferences.

Website: [www.AskAbbyStokes.com.](http://www.AskAbbyStokes.com)

**Tuesday, September 11, 2018, 7:30 - 9:00 PM Westchester United Methodist Church, Fellowship Hall 8065 Emerson Ave., Westchester, L.A. 90045** An informal Computer Q & A Roundtable meets from **6:30 to 7:20** to answer individual questions. Refreshments and socializing at **7:00**

 More info: [www.lacspc.org](http://www.lacspc.org) or at 310-398-0366

**FROM YOUR EDITOR**

**See pages 5 and 6 to meet our candidates for LACS board positions for 2019. There is still an opening for another director. YOU?**

# **Culver City Senior Center**

Several members of LACS volunteer one Friday morning a month from 9:00 to 11:30 at the open computer Lab at the CCSC at 4095 Overland Ave. at Culver Blvd. in Culver City, 90232. Volunteers get a free annual parking permit for the center.

Seniors can use the computers to access email, the internet, or to use or learn programs. Someone must be present when the computers are being used.

Our volunteers may get sick or want to go on vacation, so we could use a few more helpers. No special skills are needed. Those using the computers are most appreciative of simple assistance. That gives a good feeling! New volunteers will be partnered with an experienced member, until they feel at ease being on their own.

Please contact Loling Beckman at <LolingB (at) earthlink.net> or 310-471-7893 to learn more about what is needed, or to volunteer.

# **Snack Table Assistant**

We need someone to help set up and take down the snack table before and after the general meetings, and to make a list of supplies needed. Several people can work together to make light work. If I am elected president, I may have other things to do, so I will appreciate some help.

The Editor of *User Friendly* accepts most contributions of any suitable length from members. Send articles to editor (at) lacspc.org as plain text in an email message or as a Word document by the **20th of the month.**

# **We need an Assistant Greeter!**

Annette Tossounian is now our greeter, but we now need another member to become familiar with what happens at the Greeter's table to be available when she can't be there. If you come to the meetings anyway, you could be of great service. And it's a good way to meet everyone.

# **Summer Virtual Technology Conference**

I again enjoyed VTC presentations, this time on a hot, humid summer day wearing a mu-mu, and having a glass of ice water next to me.

The first session I attended was by Phil Bock on "Digital Afterlife". Not a happy subject, but something I've been thinking about since one of our members, who kept a lot of our group's info on his computer, died. Phil discussed the importance of taking care of what happens to our digital legacy when we can no longer be in charge, and how those who need our stuff will be able to get it.

The second session I attended was also not on a happy topic. Rick Eaton from the Simon Wiesenthal Center spoke on how the alt-right, white supremacists, and other extremists, terrorists, and hate groups are using the internet. They recruit kids through gaming sites, apps, and social networking. Technology users must become educated. It's scary out there!

The presentations have been uploaded to the APCUG website in PDF format, as well as the Medical Information handout. Go to [www.apcug2.org.](http://www.apcug2.org)

# **Contest**

A copy of this icon  $\Box$  is somewhere in this issue of *User*  $\frac{1}{\sqrt{2\pi}}$  Friendly. When you find it, send an email with your name and the page number to <editor (at) lacspc.org>. The 1st two received may win a small prize. Proofreaders and board members are not eligible.

# **GENERAL MEETING REPORT August 14, 2018**

By **Leah Clark**, LACS Editor **Gene Barlow**, User Group Relations **Backups: New Developments and Best Strategies**

D uring this past year, Gene and Linda Barlow moved from St. George, Utah to Mesa, Arizona. He has been providing Acronis Backup software to User Groups for many years.

Backing up your hard drive is the number one way you can protect your computer from the problems of the internet. Viruses, spyware, ransomware, spam, and other various malware are attacking your computer over the internet. A backup is the best protection you can have. Some malware will get through antivirus and antimalware programs, and these programs cannot correct the damage done. So you will need a good backup to correct these problems.

There are several types of backup programs on the market: File backups, Clone backups, Online backups, and Image backups.

**File Backups** make a list of files to backup. It is a partial backup approach because programs installed on your computer cannot be backed up, only data files.

**Clone Backups** copy the entire content of your hard drive onto a second hard drive. It does backup everything on your hard drive, but it takes an entire hard drive to make one backup. You should have at least three backups. It is also very cumbersome to get inside the computer to exchange drives.

**Online Backups,** like Carbonite, will back up your hard drive out to a server on the internet. Only your data files get backed up. New technology to back up your entire hard drive to the internet is very, very slow. It can take two or three days to back up a whole hard drive as well as to restore it. You may also have to pay rent for storage space on the internet.

**Image Backups** by **Acronis True Image** is a two -step product. The first step is to back up the entire contents of your main hard drive as a compressed image and store it on an external hard drive, which is the best place for your backup. Because of the compression, you can store many backups on the one external hard drive. The second step is to restore the backup, which can be done very quickly. Just plug your external drive to a USB port. It rebuilds the hard drive back to the way it was. You also can retrieve individual files. This is the best backup approach around. It is best to retain a dedicated external hard drive just for backups. Between backups, simply disconnect and remove it. In that way, if something attacks your computer, it won't touch your backups.

Large corporations will back up every hour and small businesses every day. A typical end-user backs up once a week.

Gene partitions his hard drive into several sections for programs, data, etc., and he backs up each partition on a different schedule.

If your hard drive crashes, your computer is dead; it won't even start up, and your backup is sitting on an external hard drive. You may need to install a new hard drive into the computer., but that would be rare. Most of the time your hard drive will be fine, but the software may be corrupt. The next step is to attach the external hard drive with the backup to your dead computer. The last step is to load a small version of True Image from a CD into your computer to give it enough power to pick up the backup image. You'll be up and running again in a few minutes.

Gene says he can lose individual files every month. An example is forgetting to save an important file. It is easy to get it back off your external hard drive.

 Step 1 - Attach your backup external hard drive to the computer.

 Step 2 - Run Windows Explorer (File Explorer in Windows 10), find the file, copy it, and paste it onto your main hard drive.

The current backup program is Acronis True

# **Page 4 User Friendly — The Los Angeles Computer Society September 2018**

Image, v. 2018. The image backup is the most important, but it can also do file, continuous, and clone backups, hard drive cleanups, data synchronizations, and ransomware blocking. It will also back up mobile devices like smartphones and tablets.

Acronis True Image comes in three flavors:

- 1) Standard; the license for one release is \$25.00 from User Groups Relations (UGR). That's half of what Acronis charges.
- 2) Advanced; an annual license fee is \$25.00. When a new version comes out, you get an automatic upgrade. You also get access to the Acronis Cloud and free telephone technical support.
- 3) True Image Premium; this will cost \$50.00 from UGR. This gives access to one terabyte of free space on the internet and other advanced technologies.

Gene then gave us a demo of the beta version of Acronis True Image 2019, which will come out soon. He showed us the screens with the different backups he does, schedules, details, and options. He guarantees that anyone who purchases version 2018 from him will get a free upgrade when 2019 comes out. He does a full backup after a specified number of incremental backups. You should validate your backup when it is created.

There are several sections to True Image; the most important is the backup section. The Archive section can scan your hard drive and find large files that haven't been changed in years and move them to a device off your main hard drive. The Sync option allows you to share files between multiple PCs. There are many extra tools including Rescue Media Builder to build a bootable CD, cleanup utilities, and a drive cleaner. The Ransomware protector is on and running and will protect your computer from any ransomware attacks.

Everyone who purchases Acronis products from Gene will receive an email with serial numbers you will need to install the product and a pointer to his Startup Users' Guide with step-by-step

instructions. He will also answer your technical questions for as long as you use the product you bought from him. So you get the products at half price from Gene, and you get more service from him.

The complete podcast of this presentation is at [www.lacspc.org/category/audio](http://www.lacspc.org/category/audio-files/)-files. ❖

*[\(Editor's note: Acronis True Image 2019 just came](http://www.lacspc.org/category/audio-files/)  [out, a few days after the meeting.\)](http://www.lacspc.org/category/audio-files/)*

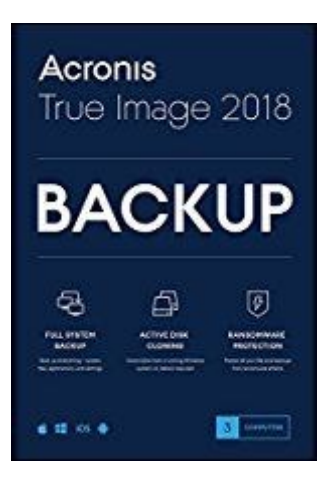

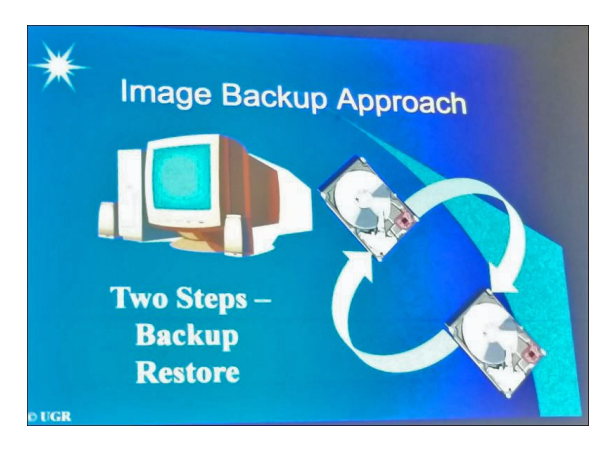

# Failure to Plan is Planning to Fail

#### **NOMINEES FOR THE LACS BOARD**

These are the nominees we have so far for the<br>LACS 2019 board. There is still an opening for LACS 2019 board. There is still an opening for a director. A director attends a monthly board meeting, offers suggestions, and votes on LACS policies. Please consider becoming a director. Talk with a nominating committee member (Fred Kong, Stephanie Nordlinger, and Stanley Johnson) or any board member for answers to your questions or to volunteer. The board meetings will probably be on the last Tuesday of the month in 2019.

#### **President, Leah Clark**

 I have been a member of LACS for over 20 years.

 I received a BA in microbiology at UCLA, and worked as a Clinical Labor-

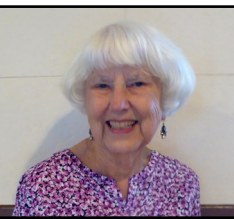

atory Scientist at UCLA for 43 years. My first computer was an Apple 2. In LACS I have been Welcome Chair, SIG leader, Director and Secretary. I am currently the Newsletter Editor. Through all this, I have been constantly learning. I'm also busy with the DAR, gardening, crafts, needlework, photo editing, and my dog. I am hoping LACS will continue to serve the needs and interests of its members. Everyone's suggestions to accomplish this will be welcomed.

#### **Treasurer, Charlotte Semple,**  Incumbent

I have been a member of LACS for just about 25 years, several of them as President, Vice President, Secretary or Committee Chair. I have been the Financial Officer (Treasurer) for some

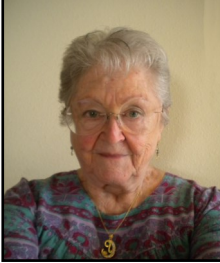

time now and am happy to carry on, though I would be even more happy if someone else would take my place. It is not a hard job and QuickBooks is an easy program to use. Would someone give it a try?

**Vice President, Stephanie Nordlinger**, Incumbent

I currently hold this job and like it because I help select and invite most of our general meeting speakers and occasionally stand in for the president. I have been with LACS

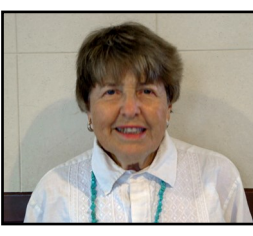

from the beginning (1991) and was also in the UCLA PC Users Group (mid-1980s-91). I am a semi-retired Los Angeles attorney with degrees from UCLA (Political Science), Berkeley (Economics) and Loyola University School of Law. My aim is to have varied and stimulating programs that will interest and inform many people. I welcome your input. I help to publicize our meetings. I have served as President, Editor, SIG Leader, product review coordinator, reviewer, etc. LACS is useful to us and our community, and we want it to continue and grow. I try to find ways to bring new people in and encourage them to be active. I constantly learn new ways to use technology because of my involvement in LACS.

#### **Secretary, Annette Tossounian,** Incumbent

I was born and raised in Culver City. In July 2018, I was appointed LACS secretary after the position had been vacant. I then agreed to be welcome chair, start-

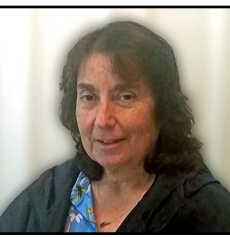

ing in September 2018. I notice how computer technology is moving at an accelerating rate, and I find the best way to keep up is by being associated with LACS with the fine guest speakers, hands-on help with equipment, and being surrounded by similar minds with questions and answers. I am enjoying retired life as a volunteer at food banks, and I donate blood monthly at the Red Cross. My hobbies are cooking, gardening and stamp collecting.

# **Page 6 User Friendly — The Los Angeles Computer Society September 2018**

#### **Director, E. J. Rozek**, incumbent

LACS is one of the best computer and technology groups around. I've been a member since the UCLA days and I ALWAYS learn one or more things at each and

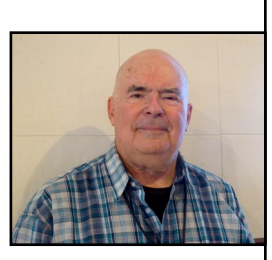

every meeting. Starting in the 1980's with a third-hand Tandy 1000 running DOS 3.3, my private instructor recommended UCLA PCUG as a bunch of "old hackers." Have never regretted becoming associated with this fine group of people. Now that I'm largely retired from the printing business, I use my PC skills more than ever. Graphic design, communication, knowledge sharing, record keeping; the list just keeps growing.

### **Director, Howard Krivoy**, two-year term

I spent several years in consumer electronics writing sales literature for James B. Lansing Sound (JBL) and other companies. Next was several years' experi-

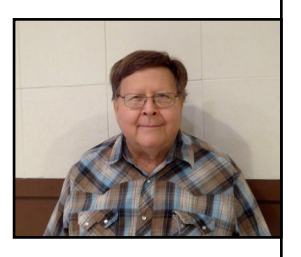

ence in outside sales to auto mechanics followed by selling paint sealant and then car washing equipment to new car dealers. My first part-time job was in retail at Pep Boys where I met Moe of Manny, Moe and Jack. My hobbies include square dancing and target shooting. In high school, I was an active model railroader. An old-time radio and Dr. Demento fan, I enjoy jazz, Dixieland, ragtime and Sousa marches.

My first computer was a company-supplied DOS laptop. When it was no longer needed, I had to purchase or return it. I came to LACS seeking advice. Everyone said, "Send it back." So, here I am. Although I have been a member of LACS for many years, this would be my first time in office. I will do my best.

#### **Director, Carol Johnson**, two-year term

With a B.S. degree in math, Carol Johnson learned computer programming at Boeing in Seattle. After six years, Carol moved to Los Angeles county and worked

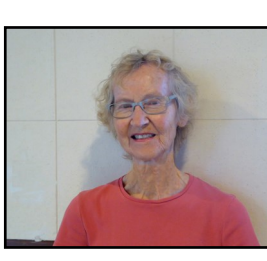

briefly at Douglas, but mostly at the RAND Corporation, supporting researchers. Carol's best and longest project was 13 years "helping to save the Dutch people from drowning in North Sea storms" with 2- and 3- D simulations of its inland waterways. She now owns PC5 with Windows 10, starting with PC1 in 1995. She is part of Omnilore, a learning-in-retirement group, a part of Cal State University Dominguez Hills, and has organized its Computer Talks.

#### **Director, Mark Presky,** one-year term

Mark had been a medical technologist at the UCLA hospital, and later he went into financial planning. He has recently retired from it all. As a long-time LACS member, he has been the

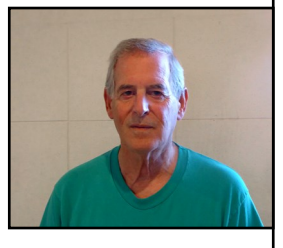

Publicity Chair for many years. He writes monthly press releases for local newspapers.

**The candidates will be introduced at the September 11 general meeting, and there will be nominations from the floor. We are still in need of a candidate for another director. You may nominate yourself! Voting will take place at the October 9 general meeting.**

# **OPEN SOURCE INITIATIVE (OSI) CELEBRATES 20 YEARS**

By **Cal Esneault**

Co-Editor, Workshop and SIG leader Cajun Clickers Computer Club *Cajun Clickers Computer News*, March 2018 [www.clickers.org](http://www.clickers.org)

tsa70785 (at) gmail.com

**O pen Source** is a computer term describing software for which the original source code is made freely

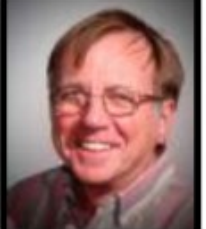

available and may be redistributed and modified. "Proprietary" software generally only distributes the compiled binary code and forbids reverse engineering by restrictive licenses. Key milestones in open source development were creation and distribution of UNIX ( $\sim$  1975), the GNU movement (~1985), and the GNU/Linux kernel (~1991). The

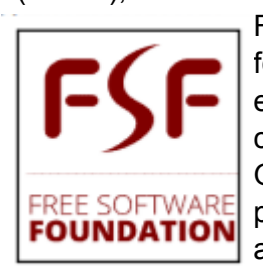

Free Software Foundation was formed in the 1980's and enforces the GNU General Public License (GPL). One aspect of the GPL was known as the "poison pill" provision which said that any new work using any GPL code, no matter how limited,

forced the entire work to be covered by the GPL. In the late 1990's, many software developers decided that sharing software needed to be more of a

developmental method than including social philosophies espoused by the GPL approach. On February 3rd, 1998, the term "open source" was coined and the Open Source Initiative (OSI) was founded at a meeting in California. The OSI was estab-

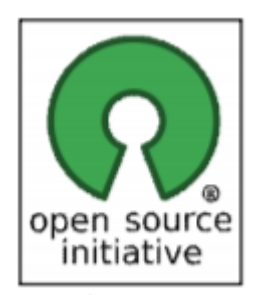

lished to promote the adoption of an open development process as a superior method vs. proprietary approaches. Although the OSI definition still includes the GPL license, the scope was expanded to meet business needs better. For example, copyright owners may freely give their rights away

("public domain"), or they may grant only certain rights ("permissive" restrictions). Examples are Apache 2.0 and MIT licenses. Users may use this free software and then combine it with their own software to create a new proprietary work with more legal protection.

Today the OSI is primarily known for its work in certifying open source software licenses. It also has a variety of member-driven working groups and incubator projects that help members and other communities create and share resources, and it focuses or furthering the open source movement. Individuals can join the OSI and benefits include free and discounted books, magazines, conference registrations, and other learning and training materials.

Non-profit and not-for-profit organizations can also join as affiliate members. Some of the member organizations are Creative Commons, Debian, The Document Foundation, Drupal Association, FreeBSD Foundation, Linux Foundation, MariaDB Foundation, Mozilla Foundation, Python Software Foundation, and WordPress. Although there was initial resistance to OSI from many commercial entities, the success of the processes for more rapid software development has been recognized. For example, Microsoft joined OSI as a premium sponsor in September 2017.

OSI sees the future needing further consolidation of licenses due to the growing complexity and needs of computing software (Big Data, cloud computing, security breaches, the Internet of Things, and so forth).  $\clubsuit$ 

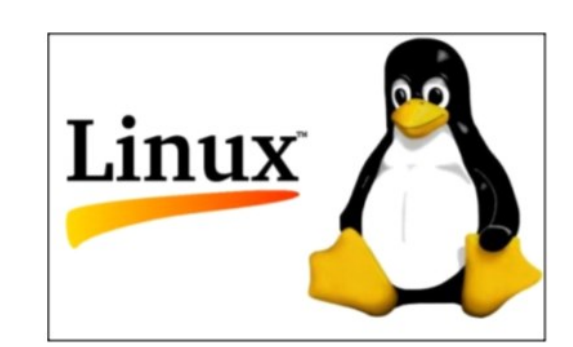

# **Page 8 User Friendly — The Los Angeles Computer Society September 2018**

**LACS NOTICES**

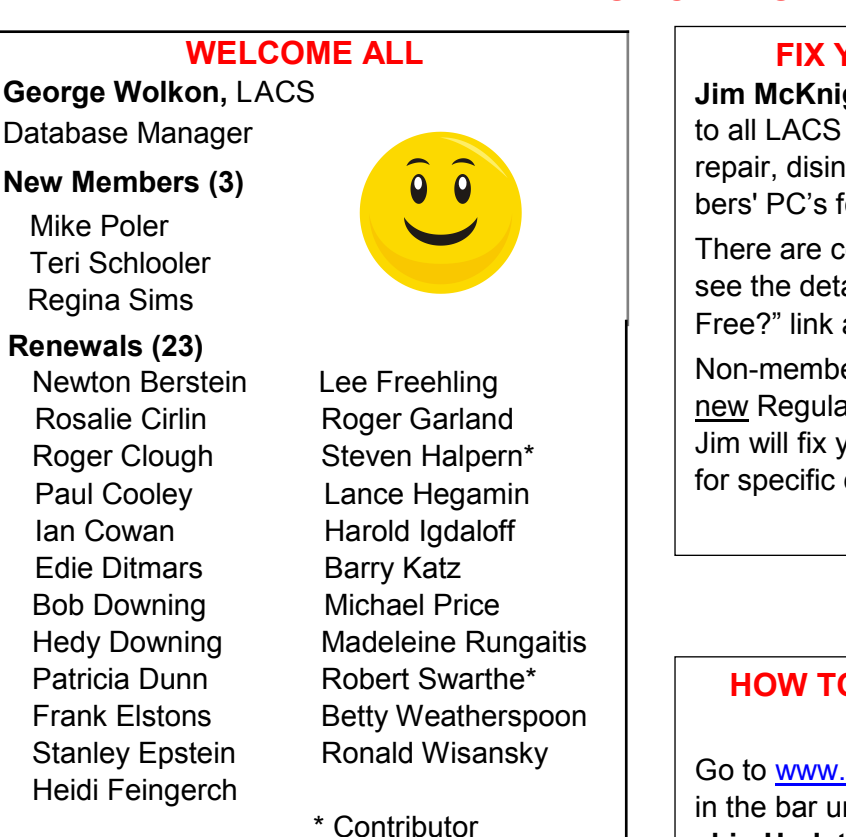

# **LACS HAS JOINED MEETUP**

Our Meetup group is called: **"***Los Angeles Computer Society and Technology Meetup***."**

Please join and **RSVP** for our general meetings - it's free. Go to [http://www.meetup.com/](http://www.meetup.com/Los-Angeles-Computer-Society-and-Technology-Meetup/) Los-Angeles-[Computer](http://www.meetup.com/Los-Angeles-Computer-Society-and-Technology-Meetup/)-Society-and-[Technology](http://www.meetup.com/Los-Angeles-Computer-Society-and-Technology-Meetup/)-Meetup/

and click on **"Join Us."** 

If others see that a lot of people are interested, they will be encouraged to join LACS. We hope this will result in new members.

#### **LACS IS ON TWITTER**  On **Twitter**, follow us at: [https://twitter.com/LA\\_CompSoc](https://twitter.com/LA_CompSoc)

The LACS board voted to discontinue the **Facebook** page for lack of a volunteer to manage it.

# **FIX YOUR PC FOR FREE?**

**Jim McKnight** has an open offer to all LACS members to diagnose, repair, disinfect, or upgrade members' PC's for free.

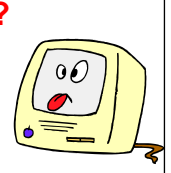

There are certain limitations to Jim's offer, so see the details by clicking the "Fix my PC for Free?" link at [www.jimopi.net.](http://www.jimopi.net)

Non-members can wisely invest in a one- year new Regular LACS membership (\$40.00), and Jim will fix your PC problem, too. Contact Jim for specific considerations.

# **HOW TO CHANGE YOUR CONTACT INFORMATION**

Go to [www.lacspc.org.](http://www.lacspc.org/) Click on **Member Forms** in the bar under the picture. Under **Membership Update,** select **Click Here** to select either the DOC or PDF form. Fill it out and bring it to a meeting, mail it, or email your changes to [membership@lacspc.org](mailto:membership@lacspc.org).

# **JOIN OUR MAIL LISTS**

All you have to do to join our lists is send your name only in the message body of an email to

lacspc-[subscribe@yahoogroups.com.](mailto:lacspc-subscribe@yahoogroups.com) 

and to

lacslist-[subscribe@yahoogroups .com](mailto:lacslist-subscribe@yahoogroups.com)

These lists are for members only.

**Lacspc** is for official LACS business.

**Lacslist** is for any other computer-related messages and questions. If you have question about the lists, please contact our "Mail Guy" at mailportal (at) lacspc.org.

# **LACS CALENDAR**

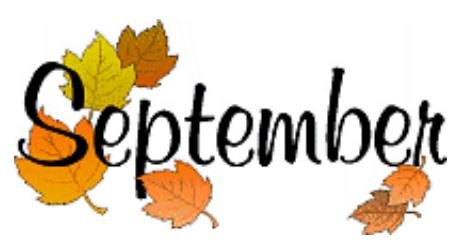

# **LACS Board Meeting**

**Date:** Monday, September 3. **Time:** 7:00 P.M.

**Where:** The home of Charlotte Semple. Members in good standing are welcome to attend. Please contact any board member for Charlotte's address.

# **General Meeting**

**Date:** Tuesday, September 11 **Time:** 7:30 P.M. **Where:** Westchester United Methodist Church, Fellowship Hall. 8065 Emerson Ave. Westchester, L.A. 90045.

**September 3:** Labor Day **September 9:** Rosh Hashanah Grandparents Day **September 11: Patriot Day September 18:** Yom Kippur **September 22:** Autumn begins

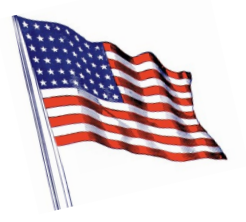

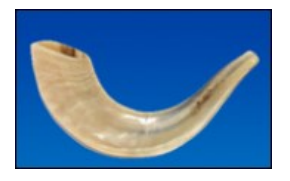

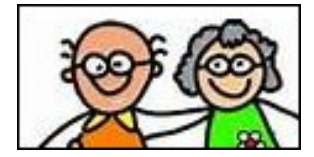

# **GENERAL MEETING PRESENTATIONS**

**September 11** Social Media **October 9** TBA **November 13** Automobile Accessories **December 11** Holiday Potluck **Note:** This schedule is subject to change.

Check e-mail, *User Friendly* and our website for

updates, but mark your calendar now.

### **PODCASTS**

Listen to the podcasts of our general meetings. Go to [http://www.lacspc.org/category/audio](http://www.lacspc.org/category/audio-files/)[files/.](http://www.lacspc.org/category/audio-files/) Click on the session you want to hear.

#### **USER FRIENDLY BACK ISSUES**

To see back issues of *User Friendly,* go to [http://www.lacspc.org/category/user](http://www.lacspc.org/category/user-friendly/)-friendly/. For indexes, go to [https://www.lacspc.org/category/uf](https://www.lacspc.org/category/uf-index/)-index/

# **GENERAL MEETING SNACK SCHEDULE**

By **Sylvia Q. Davis** Hospitality Chair

Refreshments and socializing will be at **7:00**. The meeting starts at **7:30**. Please bring refreshments at **7:00.**

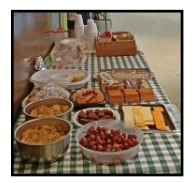

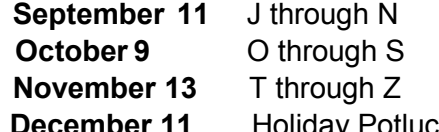

**Proper 11** Holiday Potluck Party

Bring **finger-food** treats such as fruit, veggies, nuts, cookies, cold drinks and the like. LACS provides hot drinks.

See your email for updates and reminders. Please pick up your leftovers and serving pieces at the end of the meeting.

# **Page 10 User Friendly — The Los Angeles Computer Society September 2018**

# **MEMBERS HELPING MEMBERS**

LACS members volunteer to help other members solve hardware and software problems by telephone during the hours listed below. Select the topic from the list and then call a person whose number is listed next to it. Or you may use a Helper's e-mail address, found in your LACS Roster. We hope that you find this free service useful. **If you are experienced using a particular program or know a topic, please volunteer to be a consultant. You don't have to be an expert.** To volunteer for this list or to make corrections, please e-mail or call Leah Clark at Leahjc (at) sbcglobal.net or at 310-677-2792. More Quick Consultants, and more categories are always needed. You may decline or postpone a call if it comes at an inconvenient time.

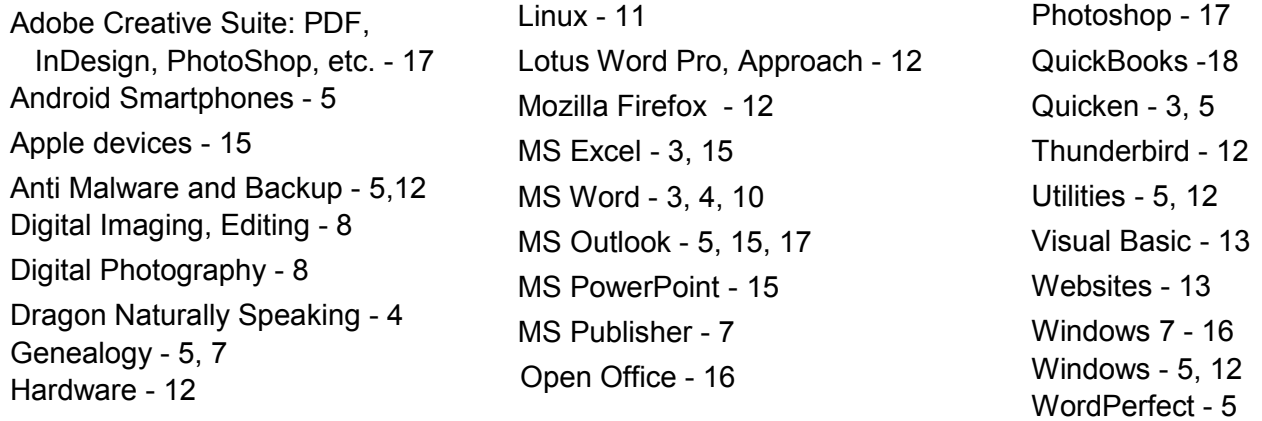

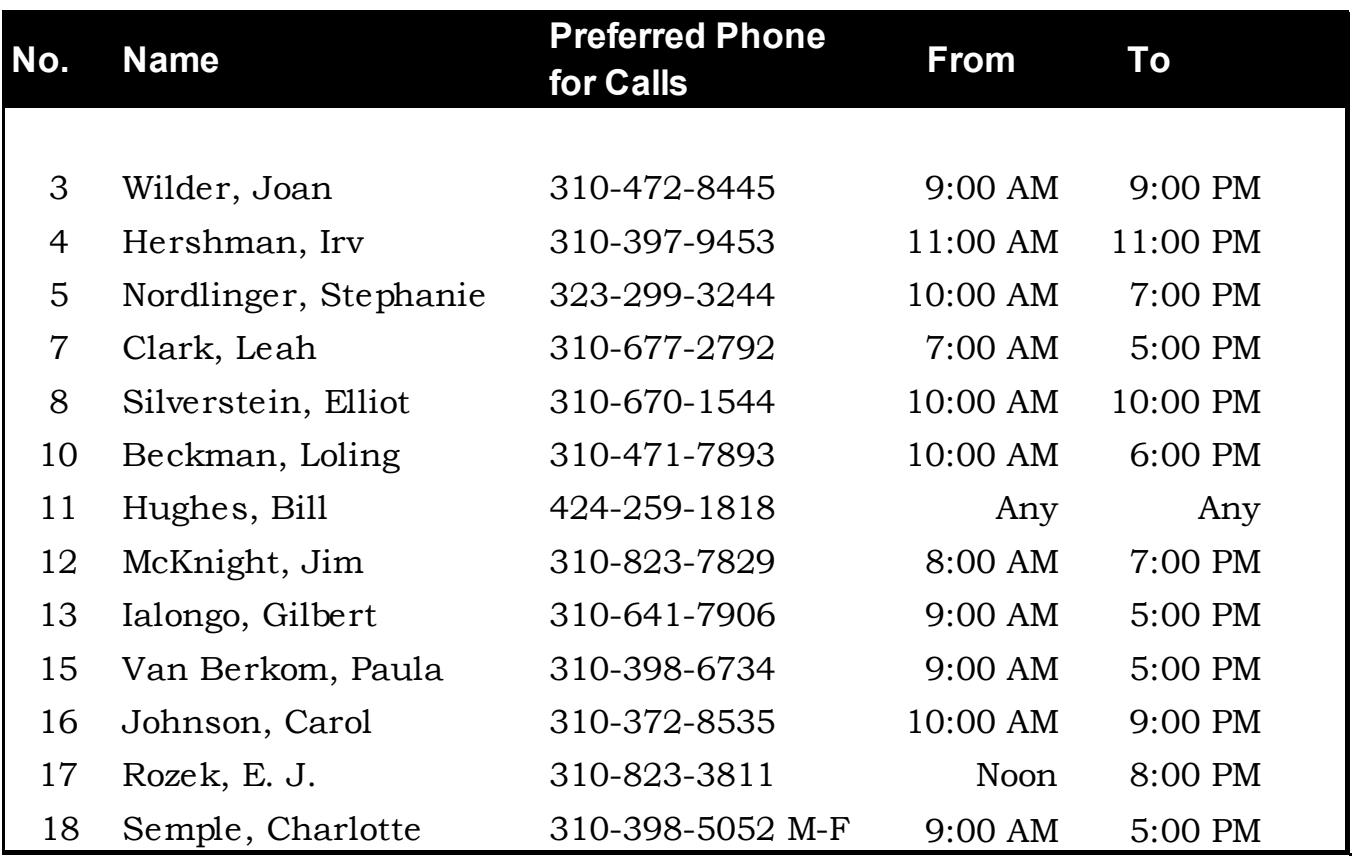

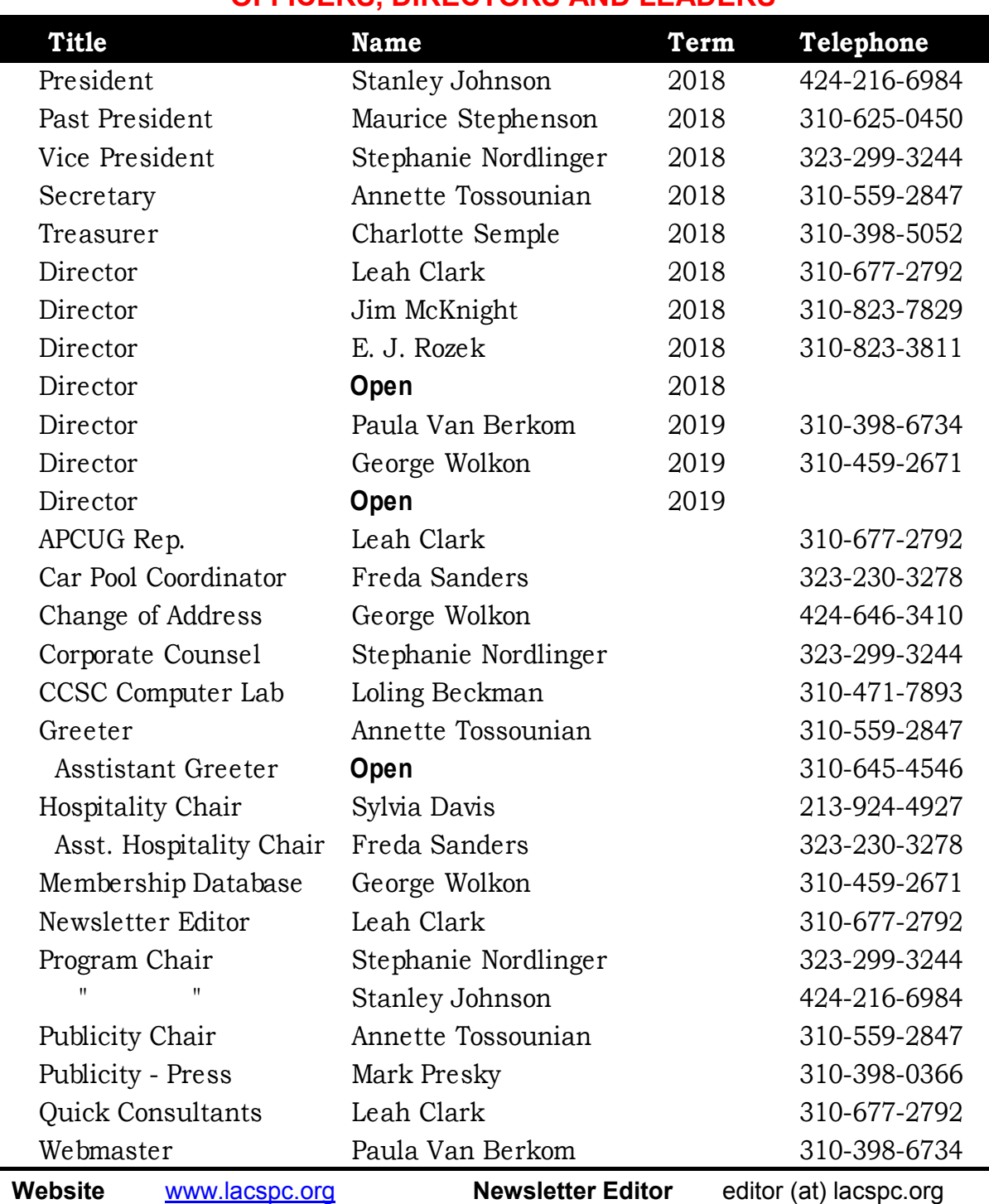

# **OFFICERS, DIRECTORS AND LEADERS**

**E-mail** ContactUs (at) lacspc.org **Change of Address** membership (at) lacspc.org

**Voice Mail** 1-310-398-0366 **Webmaster** sitemaster (at) lacspc.org

 The **ContactUs (at) lacspc.org** address goes to our **president** and **vice president**. If the message is for another officer or member, they will forward it to the correct person. To contact other officers, directors, leaders or members directly, members may use our roster for phone numbers and e-mail addresses.

# **CAST YOUR SMARTPHONE – WHAT YOUR SMARTPHONE?**

By **Phil Sorrentino**, Newsletter Contributor Sarasota Technology Users Group, FL STUGMonitor, June 2016

[www.thestug.org](http://www.thestug.org)

Philsorr.wordpress.com philsorr (at) yahoo.com

I all ow would you like to show all the pictures<br>that are on your phone, on your big screen ow would you like to show all the pictures TV? HDMI comes to mind as an obvious solution; just get an HDMI cable, connect it up, and sit back and watch. But unfortunately, most phones don't have an HDMI output port. Most laptops have an HDMI output, so you may already be doing this with your laptop, an HDMI cable, and a big screen TV. So, without HDMI on your phone, it will have to be accomplished by some other mechanism. Another, maybe obvious, way is to move the pictures to a device that has HDMI and use your trusty HDMI cable. You can move your pictures to a laptop using USB, or a Micro SD card (if you have a port on your phone), or the Wi-Fi App. Once your pictures are on the laptop, you can use the HDMI output and enjoy the presentation on the big screen.

If you still want to have the convenience of going right from your phone to your big screen TV, you are in luck; there is another mechanism. While you and I were thinking of the problem, the **Wi-Fi Alliance** has been busily creating a solution.

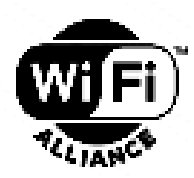

# **The worldwide network of companies that brings you Wi-Fi.**

The solution is **Miracast**. Miracast is a standard that attempts to eliminate the need for HDMI cables. It provides a wireless standard that allows devices to discover each other, connect to each other, and mirror the contents of their screens wirelessly. Miracast is a standard for

secure wireless connection from devices (such as Smartphones, Tablets, and Laptops) to displays (such as TVs, Projectors, and Monitors). Miracast essentially replaces the cable used from the device to the display and can casually be described as HDMI over Wi-Fi. Miracast securely transfers both high-quality video (1080p HD) and highquality audio (5.1 surround sound).

Miracast is intended to be interoperable, that is, it should work between devices that are Miracast certified, independent of the manufacturer. The Wi-Fi Alliance began certifying devices towards the end of 2012, so there should be plenty of devices available; in fact, to date, there have been over 6,600 devices certified. Microsoft has added support for Miracast to Windows 8.1 and Windows 10. Google has added support to all Android versions beyond 4.2. (Apple provides AirPlay which has similar features but will only work with other Apple devices.) There are even adapters that plug into HDMI or USB ports, allowing devices without built-in Miracast to connect via **Miracast** 

So, Miracast appears to be the solution. But, this is where reality goes in a little different direction and diverges from design. Although Google was an early supporter of Miracast (by including support in early Android versions), when Google built a device that could be used to display a phone's screen on a big screen TV without wires, it did not include Miracast in the device, although Miracast may still be the solution in the future.

Google's device is called **Chromecast**. It is about the size of a silver dollar with HDMI and USB connectors, and it can be purchased for about \$35. The HDMI connector is plugged into a free HDMI connector on the TV, and the USB connector provides power by plugging into the TV USB, or any other available USB connector. The Google Chromecast device does not support Miracast, though it does a very similar function. It allows a remote device (your phone) to display (or mirror) its screen on the TV (display) that the Chromecast is connected to, without using an HDMI cable between the phone and the TV. The

Chromecast device (as well as other Google Home devices) is controlled and setup using a free App on the phone. The App is called **Google Home** and is available at the Google Play Store.

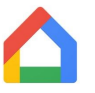

# **Google Home Icon**

As it turns out now, Google's solution seems to be like Apple's solution, in that it may only work with Google devices, although the Home App is available for both Android and Apple's iOS, so it may work with an iPhone.

Now, let us get back to solving the problem of showing your pictures on the big screen. With an Android phone, the easiest (and maybe cheapest) way to get those pictures on to the big screen is probably to use a Chromecast device and the related **Home App**. So, here is what we must do. Download the Home App to your phone and put it on one of your convenient home screens. Connect your Chromecast to an unused HDMI input on your TV. Turn on the TV and change the TV input to that specific HDMI input. Plug the USB connector on the Chromecast into a USB plug (on the TV or from a wall adapter.) There is only one light on the Chromecast and it should eventually turn white. Start the Home App on your phone by touching the App. (Note: your phone and the Chromecast must be on the same Wi-Fi network.) Once the App starts, touch the menu icon in the top left of the screen.

#### **Touch Menu screen**

This will present a screen with "Devices" in the list. Tap "Devices". Follow the set-up instructions to set up the Chromecast. Finally, a Chromecast screen will be shown on your phone, and a background picture should be shown on your TV. (Both displays will show the Chromecast Identification of your Chromecast device, towards the top on your phone, and on the bottom on the TV.)

Once you see this display go back to the screen where you found Devices and touch "Cast screen/ audio", which will show a "Cast to" selection. Touch the Chromecast Identification, and a

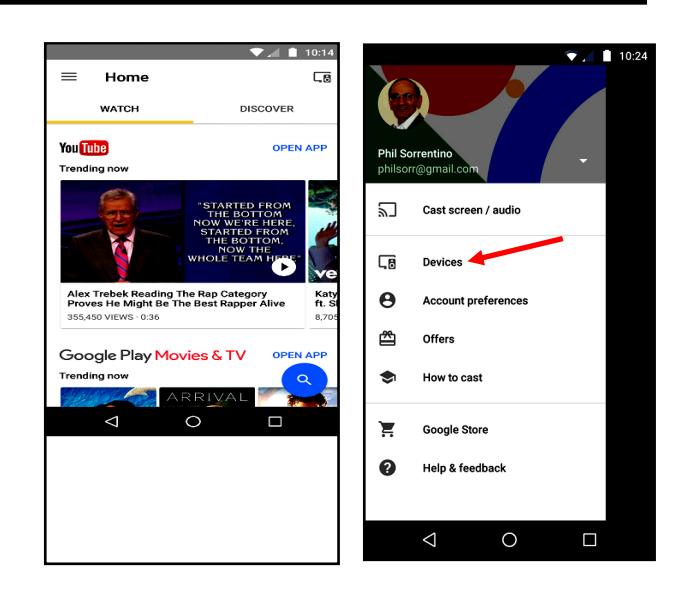

 **Opening Screen Touch Menu Screen**

connecting notification should show up. When the connecting notification goes away, you are connected. Your phone screen should be displayed on the TV. Voila, now that your phone screen is being shown on the TV, go to your favorite Picture Viewer and show your pictures. (In fact, at this point anything you do with your phone will be shown on the TV, so be careful.) When you are finished showing the pictures, go back to the Home App on your phone and touch "Cast screen/audio" again, and on the next screen, touch "Disconnect" and the TV will no longer show the phone screen.

Just as an alternative, if you have your pictures on a laptop and you have Windows 10, you can display your pictures on your big screen TV by using a Microsoft Wireless Display Adapter (approx. \$60) connected to the TV. The Display Adapter is connected to the TV just as described for the Chromecast. On the laptop taskbar, click the Action Center, and then select the "Connect" button, which will connect your laptop with the Display Adapter via Wi-Fi and your laptop display will be reproduced on the TV. ❖

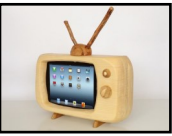

# **Page 14 User Friendly — The Los Angeles Computer Society September 2018**

# **WINDOWS 10 CORNER**

By **Rosita Herrick**

Sarasota Technology Users Group, FL [w](http://www.thestug.org)[ww.thestug.org](http://Www.thestug.org) Hrosita (at) aol.com

Since this is vacation time, I searched the<br>Sinternet to find some new but not adver- $\bigcap$  ince this is vacation time, I searched the tised changes in Windows 10. These are easy to set up options that might help some of our members.

# **1. Set a Second Clock**

Many of us have friends or relatives in other time zones and have trouble remembering the difference between our time and their time, for example in Arizona. I chose Arizona because they do not have Daylight savings time.

Here are the steps:

Right click on the time displayed in the lower right corner of your screen

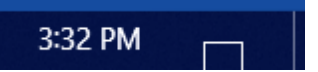

Look for the sentence Adjust Date and Time and click on it.

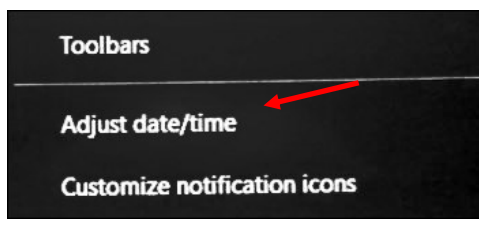

On the popup window, page down until you see the following item:

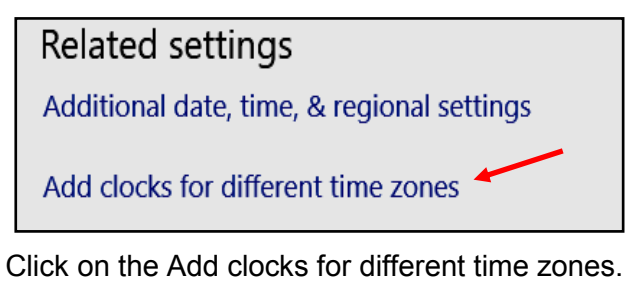

On the next popup window click on the caret showing in the box and a list of different time zones will be displayed. Click on the time zone you want to see when you display the time on the status bar.

Select time zone:

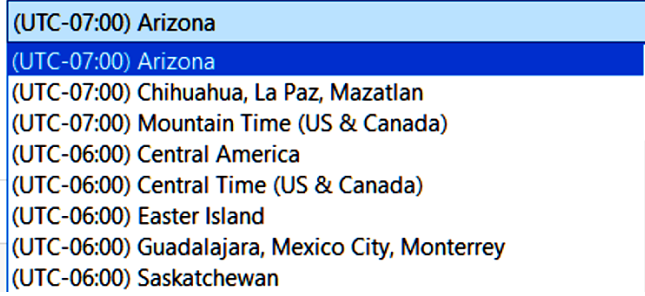

As you can see, I choose Arizona. I also changed the clock 2 name to Arizona. Now click on the OK button, and the next time you hover with the mouse over the time, you will see the following:

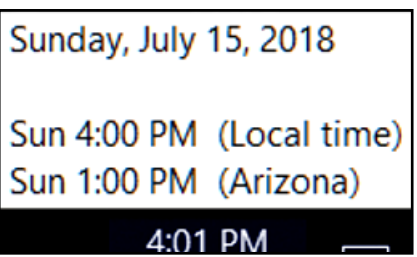

By the way, on the same page, you can change date formats.

# **2. Adapting Sound by Application**

Right click on the speaker icon in the Taskbar, and then on the Open Volume Mixer.

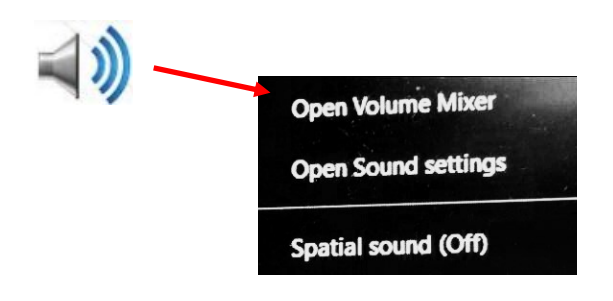

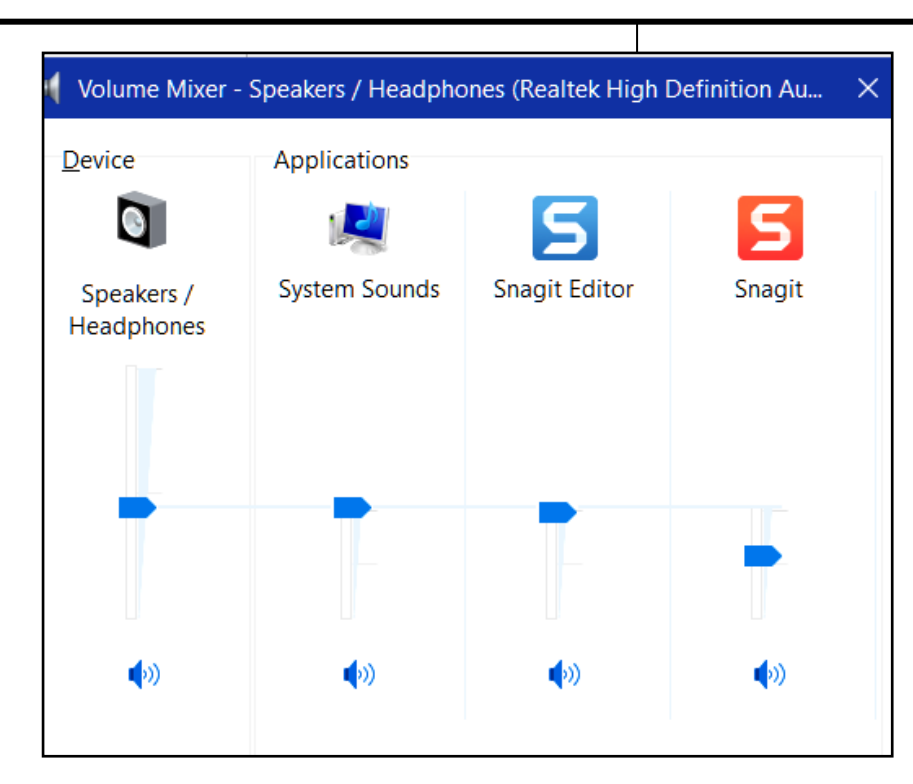

Each application blue arrow can be moved up or down to increase or decrease the sound for that application.

# **MISSION: ALL KNOWLEDGE RECORDED FOR EVERYONE'S FREE USE**

Review, April Golden Gate Computer Society Meeting

By **Mike Hancock**, Newsletter Committee GGCS newsletter, May/June

# [www.ggcs.org](http://www.ggcs.org)

editor (at) ggcs.org

With a mission of providing universal access to all knowledge forever, **Internet Archive**  ([www.archive.org\),](http://www.archive.org) a San Francisco based nonprofit, has archived 100,000 software titles, 2 million moving images, 3.5 million audio recordings, 5 million hours of television, 3 million e-books, and more than 327 billion web pages: a total of 40 petabytes archived.

John Gonzalez, Director of Engineering at Internet Archive, leads the building of a digital library of internet sites and other cultural artifacts in digital form. He introduced his organization during

the April 23 General Meeting.

Internet Archive's enormous archive, which has 2 million to 3 million visitors a day, is explored via the Wayback Machine, a search engine.

Archive-It, another tool on the site, enables you to capture, manage, and search collections of digital content without any technical expertise or hosting facilities. No user I.D. or password is required for viewing, but a login is required for uploading.

The Internet Archive has only 150 staff members but runs one of the top 250 websites in the world. Reader privacy is critical, and it doesn't accept ads that track your behavior. Internet Archive doesn't even collect your IP address. It's a member of the American Library Association.

John demonstrated access to the e-book library, where you can borrow e-books, one at a time, many of which are very old books that have been digitized. Although some books are torn apart to

# **Page 16 User Friendly — The Los Angeles Computer Society September 2018**

archive the digitizing, a super-scanning center in Hong Kong has a machine that enables the books to be laid open at 90˚ while the two open pages are scanned.

There are 28 scanning centers in eight countries that scan 250,000 books each year. The e-book collection now bridges a large gap in printed books that were restricted because of copyright limitations and e-book restrictions and includes some books in foreign languages.

Also available and demonstrated to us were 78 rpm records, old-time radio, and live music, including old and modern music. Another fun archive is that of feature films that you can access and play on your computer. Old and new television programs are archived as well as maps.

Journalists use Internet Archive's *Political TV Ad Archive* in their fact-checking of candidates' claims. It includes apps for iPhones and Android devices. *Facets* assists you in your detailed searches.

While browsing the archives, you can capture a web page as it appears when viewing for use as a trusted citation in the future. This *Save Page Now* feature is only available for sites that allow crawlers.

*Let's Explore* has 14 archive.org websites that can be copied/posted for a lot of interesting information. These links are fun to spend time reviewing, and include Historical Software Collection, Amateur Radio Today, MIT press, Folkscanomy Library, Byte Magazine, NASA Images and Reports, 78 rpm records, and more.

The history of libraries is one of loss, so this year, Internet Archive has set a new goal: to create a copy of Internet Archive's digital collections in another country. They are building the Internet Archive of Canada because copies keep records safe.

This project will cost millions: this is why a taxdeductible donation is appreciated. About 60% of Internet Archive's income is from working with other institutions, such as the Library of Congress; up to 30% from donors and grants; and the balance from founder. Brewster Kahle.  $\div$ 

# **GMAIL HAS A NEW INTERFACE**

President's Message

**Matt Batt**, President, The Computer Club, Florida *The Journal of The Computer Club*, June 2018 [www.scccomputerclub.org](http://www.scccomputerclub.org)

mbatt453 (at) gmail.com

G mail is now the most popular email service<br>
with over 1 billion users. Google has recently If mail is now the most popular email service

released a new modern online interface for Gmail usage. Users can switch to the new Gmail interface via by C the gear icon on the top

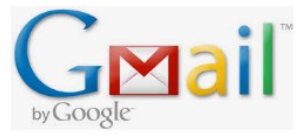

right corner of the old interface. Matt brought it up to review what it looked like, and he found himself using it more than the Microsoft Outlook program he usually uses for email.

It has new security features, a convenient design and lots of new capabilities.

In the security area, Google claims it has improved security against scams and malware and can prevent more than 99.9% from reaching your inbox. You can set expiration dates for emails by sending a link to a message that won't work after a certain amount of time. You can prohibit the copying, forwarding, and printing of your emails.

The new design provides quicker access to email related functions. If you hover over any email in your inbox, you'll see icons that let you Archive, Delete, Mark as Read, or Snooze the email so that it is hidden from the inbox until you are ready to reply to it.

When you have an email open, icons for functions such as Archive, Report as Spam, Delete, and Print and Mover are conveniently placed by the top of the display. Reply, Reply All and Forward are at the bottom of the email. Attachments will also display as small and easily accessible tiles below the email.

There is a new feature called **Smart Replies**, which allows users to choose from suggested responses to an email. Gmail is analyzing your incoming email and framing an answer you can use as a short answer with just a click. You can set reminders to

#### respond to certain emails.

Matt uses Google Tasks as a To Do List and Google Calendar as his electronic calendar. He is especially impressed by a new side panel in the Gmail interface that lets him drag an email into the Tasks Side Panel. When he drags it, it is immediately added to his Tasks List as a Task. If he puts a date on the Task when he drags it over, it is also automatically added to his Calendar. Now that is very useful and convenient integrations of email, calendar, and tasks.

Be sure to give it a try! He hopes you like it as much as he does.  $\div$ 

# **USING WI-FI ON YOUR IPHONE AND IPAD**

By **Jim Cerny**, Forum Leader Sarasota Technology Users Group, Florida STUGMonitor, February 2018

# [www.thestug.org](http://www.thestug.org)

jimcerny (at) aol.com

Y our iPhone is a wonderful device that brings<br>the world into the palm of your hand. It is alse the world into the palm of your hand. It is also capable of using either the cellular phone network **or** a Wi-Fi (wireless) network to connect you to everything. In this article, we will explain the difference between these connections and why it is so helpful to know how you are connected when using your iPhone or iPad.

The original purpose of the iPhone (or "smart" phones") is to connect to the cellular phone network to make calls. You pay a monthly bill to use this network.

But you can use your phone to do so much more; you can run "apps" or applications. Most apps will require downloading data to your phone. If you watch a video, use maps, get directions, download music, etc. you are using data. This data usage is also part of your monthly phone bill and is measured in GB (giga-bytes). You can be billed more than your usual amount if you use too much data. In addition to using the cellular phone network, your iPhone (or smartphone) can also connect to the internet using a Wi-Fi (wireless) network con-

nection. If you have a Wi-Fi connection at your home, you are paying your internet/cable TV provider for this service.

The bottom line for both your iPhone and iPad is to use a Wi-Fi network, not the cellular phone network, whenever you can, to download data or use apps. Here are the basic differences between cellular and Wi-Fi:

**Cellular Network** – You pay a monthly fee to

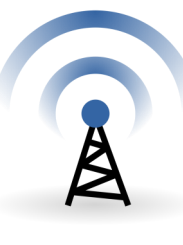

use this network to make calls and to use data. If you exceed your monthly data allotment, you will be billed more for that extra data usage. The cellular network is available almost every-

where. The strength of your cellular network signal is shown by small bars on your device.

**Wi-Fi Network** – You pay a monthly fee to your

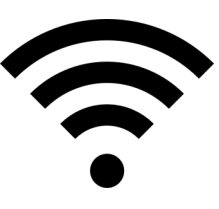

cable TV/Internet provider for your home Wi-Fi wireless internet connection. There is no limit to your usage, and you are not billed a higher amount for using too much.

There are many FREE Wi-Fi networks to use – in restaurants, hotels, libraries, businesses, etc. The range of a Wi-Fi network is limited, usually only that specific location. Also, the speed or capacity of a Wi-Fi location can vary greatly from slow to fast. The strength of a Wi-Fi network signal is shown by a small dot with arches, sort of like an eye with eyebrows.

If you open the "Settings" app on your iPhone and look at the "Wi-Fi" bar, you will see either the name of the Wi-Fi network you are connected to or "Not connected." Touch this bar to list all the Wi-Fi networks within range and select the network you want. You may have to enter a password to use a network, including your own home Wi-Fi network. This also applies to your iPad device. It makes good sense to know how you are connected to the internet and to use Wi-Fi whenever you can. ❖

# **CASH FLOW**

as of July 31, 2018 **Charlotte Semple**, Treasurer

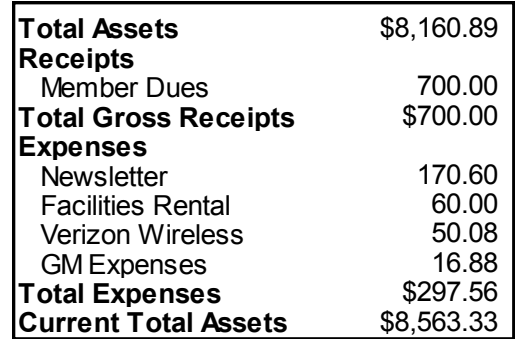

#### **SPECIAL OFFERS**

Go to the APCUG website

[https://apcug2.org/discounts](https://apcug2.org/discounts-special-offers-for-user-groups/)-special-offers-for-

user-[groups/](https://apcug2.org/discounts-special-offers-for-user-groups/) for discounts and special offers for User Groups Members. Avast Anti-virus and Acronis True Image, and several book, media and training sites offer discounts including the two mentioned below.

Members can save at the

**Pearson Technology** websites: InformIT, Cisco Press, Pearson IT Certification,

Que Publishing, Adobe Press, and Peachpit Press.

[Informit.com/user\\_groups/index.aspx](Informit.com/user_groups/index.aspx)

Code for print books: **ITCOMMUNITY** Code for eBooks: **DIGITALCOMMUNITY**

See the latest books on digital imaging and photography, gaming, animation, film and video, post-production, audio, music technology, broadcast and theatre from [Routledge | Focal](https://www.routledge.com/focalpress?utm_source=shared_link&utm_medium=post&utm_campaign=160701200)  [Press](https://www.routledge.com/focalpress?utm_source=shared_link&utm_medium=post&utm_campaign=160701200) today! They offer discounts to User Groups.

**P** Focal Press

#### **NOTICE**

The columns, reviews and other expressions of opinion in *User Friendly* are the opinions of the writers and not necessarily those of the Los Angeles Computer Society. LACS became a California nonprofit corporation on July 17, 1991. Its predecessor was the UCLA PC Users Group.

#### **LAUGHING OUT LOUD**

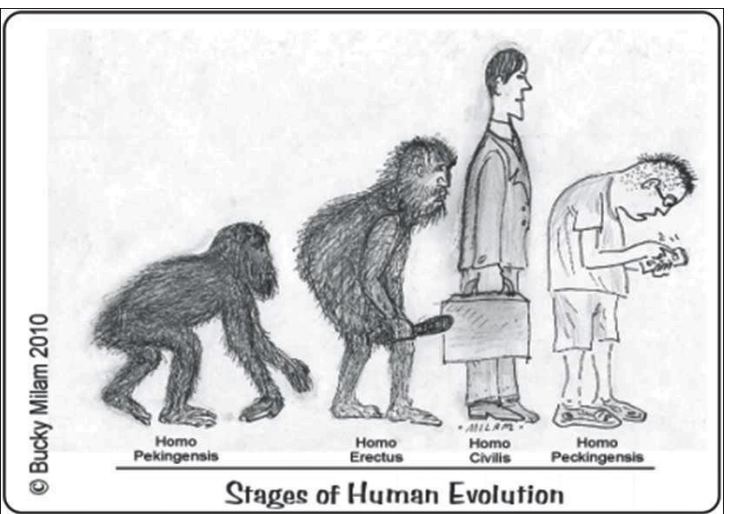

*Used with permission from Bucky Milan*

I went for an interview at a big IT company today for the position of Computer Hacking Investigator.

The boss asked me, "So, what makes you suitable for this job?"

"Well," I replied, "I hacked into your computer and invited myself to this interview!"

You will never solve any computer problem if you are in a bad mood.

My friend: "I work at Google!" Me: "That's great, I google at work."

#### **COPYRIGHT © 2018**

by the Los Angeles Computer Society, an all-volunteer, tax-exempt [IRC Section 501(c)(3)] nonprofit California corporation. All rights reserved. *User Friendly* is published monthly. Subscriptions are included in membership dues. Reproduction of any material here by any means is expressly prohibited without written permission, except that other nonprofit User Groups may reprint LACS articles in substantially unaltered form if credit is given to the author and this publication and an e-mail is sent to leahjc(at)sbcglobal.net reporting the reprint information (user group and the name and date of the publication). Product and company names are the trademarks of their respective owners.

#### **Annual membership Dues:**

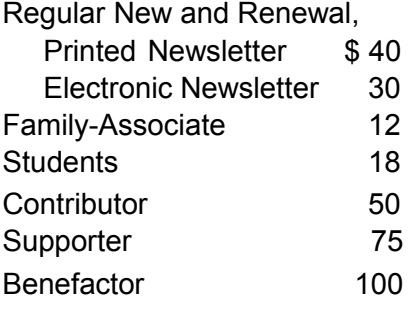

A subscription to *User Friendly* is included with membership.

**Associate members** are those who live in the same household or work at the same address as a regular member; they do not receive their own subscriptions to *User Friendly*, but may read it on the LACS website. **Students** must prove full-time status.

# **MEMBERSHIP INFORMATION**

**In addition to monthly general meetings, members enjoy these special benefits:**

 **-- Monthly Newsletter** *User Friendly*. We publish your article submissions or free classified ads to buy or sell your computer items.

 **-- Get FREE help** by phone from knowledgeable members who are Quick Consultants listed in *User Friendly.*

 **-- Get help by email** by using our LACSLIST Yahoo Group Mail List. Send your questions by e-mail to

lacslist (at) yahoogroups.com **-- Receive important news**  and announcements via LACS's Yahoo Group e-mail lists.

**--** Occasional product **discounts**, special offers, etc.

**-- Special Interest Groups**  (SIGs) on various topics may be created to help you to learn, to share interests, and to solve your computer problems.

 **-- Information** on training, swap meets and trade shows.

 **--** Occasional **Free software and computer books**, if you review them for *User Friendly*.

 **-- Rewards** for recruiting; LACS will extend your membership for three months for each new regular member you recruit.

- **-- Annual Holiday Party**
- **-- Field trips**

———— →≪ ———————————————— →≪ —*—*———

 **-- Social Interacting** with others who have like interests in computers and technology.

#### **LACS New or Renewal Membership Application**

**Please bring your dues and this form to a meeting or mail them to:** *Los Angeles Computer Society,* **11664 NATIONAL BLVD. #343, LOS ANGELES CA 90064-3802**

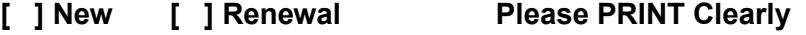

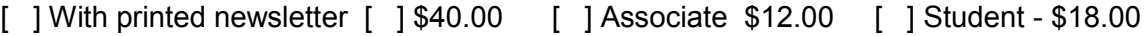

[ ] With electronic newsletter, not printed [ ] \$30.00

[ ] Contributor \$50.00 [ ] Supporter \$75.00 [ ] Benefactor \$100.00 [ ] Other \$\_\_\_

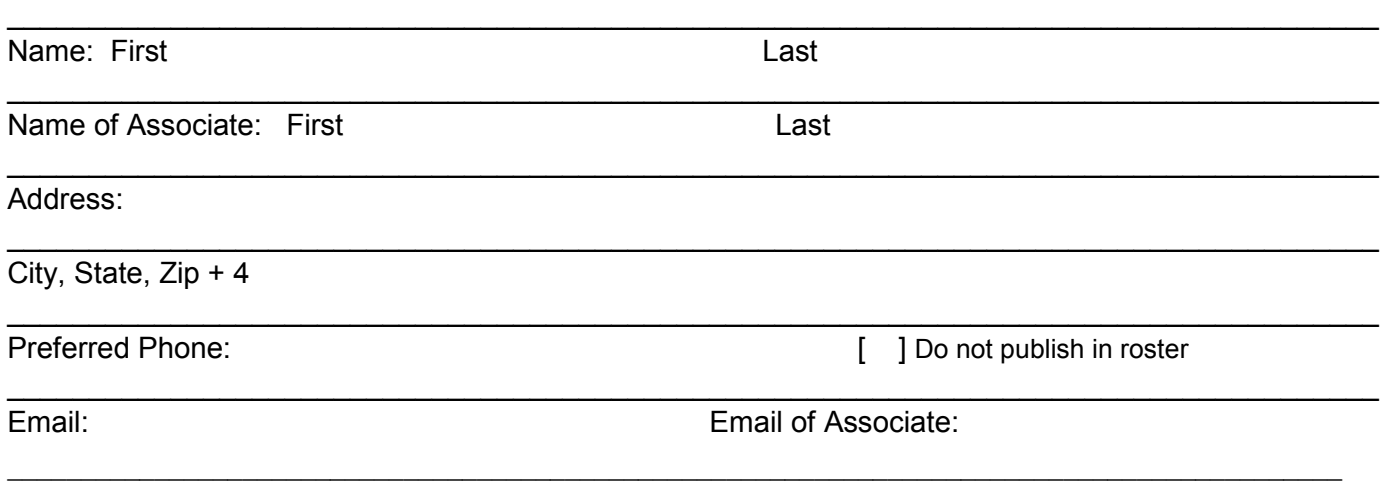

Did a member of LACS invite you to join? If so, who? If not, how did you hear about LACS?

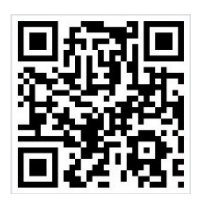

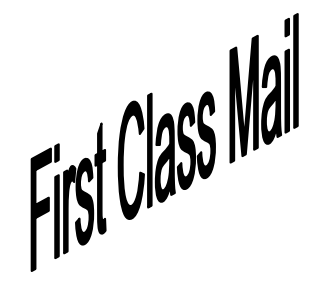

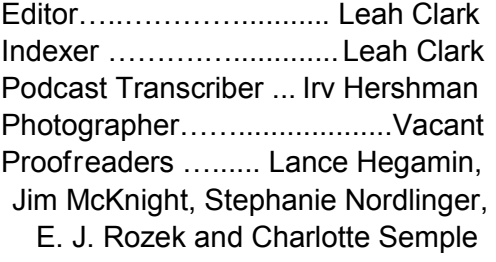

# **FREE!**

Earn 3 months of free membership for every new regular member you bring in.

User Friendly is published by the Los Angeles Computer Society. 11664 NATIONAL BLVD, #343 LOS ANGELES CA 90064-3802

#### **DIRECTIONS TO**

**GENERAL MEETING**

Westchester United Methodist Church Fellowship Hall 8065 Emerson Ave. Los Angeles CA 90045

#### *From the North***:**

Take Sepulveda Blvd. SOUTH to W. 80th St. Turn WEST/right. Go about one mile to Emerson Ave. Turn SOUTH/left. Go one long block to W. 80th Place. It is on the Northwest corner of Emerson and W. 80th Place.

# *From the South, East or West:*

Take Manchester Ave. to Emerson Ave. Turn NORTH. Go about eight blocks to W. 80th Place. Fellowship Hall is on the Northwest corner of Emerson and W. 80th Place. There is street parking and a small parking lot West of the church.

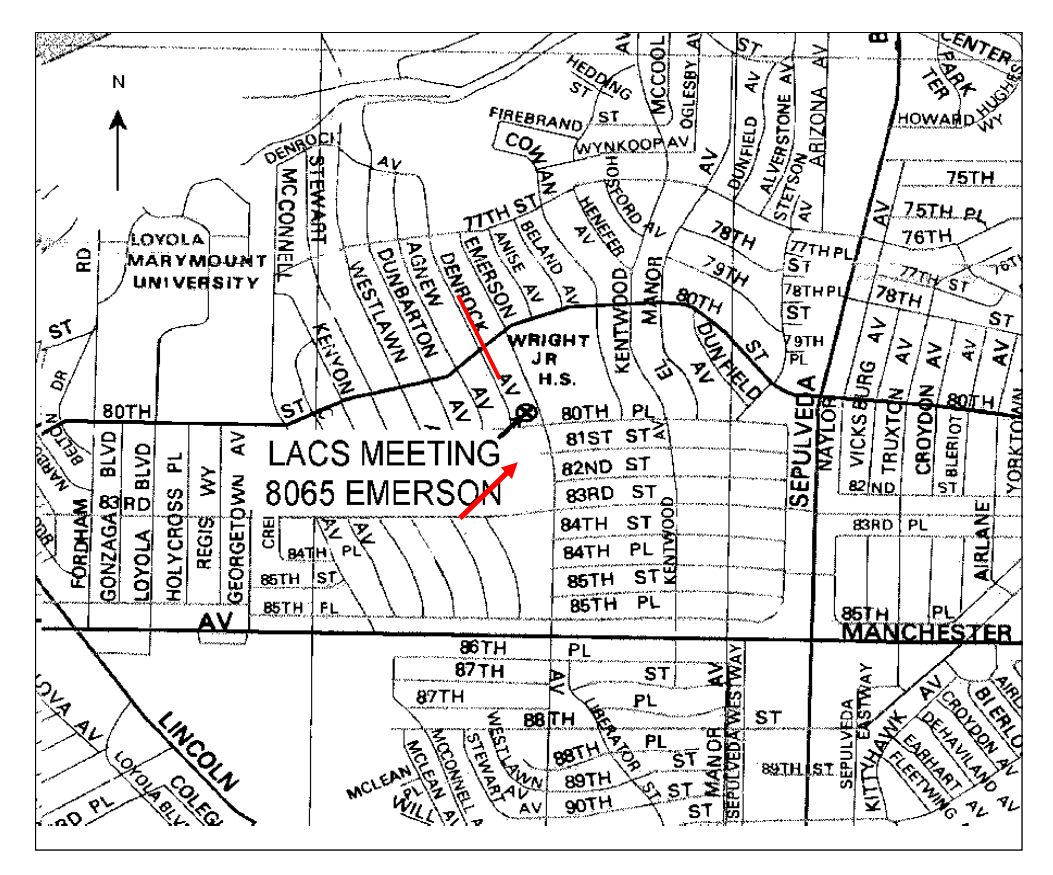